# 地質調査所版全国井戸·水文データベースの概要 と新版「いどじびき」について

# **丸井敦尚**1)

# 1 はじめに

地質調査所では、水文地質研究室が中心となっ て全国をカバーする井戸・水文データベースを構 築してきている(丸井ほか. 1996). 本文では、この データベースの概要を述べ、さらにパソコントで本 データベースを検索・表示できるソフトウェア「いど じびき(ver.3 for Windows 95)」について紹介す  $\mathcal{Z}$ 

水文地質研究室においては、かねてより井戸資 料や地質資料の収集を実施してきた、これとあわ せ. 関連団体のデータも一部閲覧できるような資料 書庫を有している。水文地質研究室が独自に所有 するデータだけでも10万件以上はあると推定して おり、他団体のデータを合わせると、総数はその何 倍にも達する. 1995年よりこれらのデータのディジ タル化を開始し、現在のところ約8万件のデータ入 力を終了している。この内訳は、約3.3万件の国土 庁 (深井戸台帳) データと1 万件強の関連団体 (公 表·未公表)データ. および水文地質研究室のオリ ジナルデータである。 これらのデータの中にはあと で述べるデータ標準フォーマットを満たさない不完 全なデータも含まれているため、利用可能なデー タは8割程度である。なお、当研究室では、画一化 されたフォーマットの完全なデータはもちろんのこ と、不完全なデータやソフトウェアなどをもあわせ てデータバンクと称している.

### 2 井戸・水文データベースの概要

本データバンク内には、井戸情報に関する種々 雑多なデータが含まれている、情報量が不十分で

あるために可視化に耐えられないものもあるが 一 方詳細な物理検層データ、温泉データのように特殊 な水質情報を含むもの、逆に地下水に関する情報 のない地盤ボーリング調査のデータなどがある。こ れらのデータのうち標進的な井戸資料に関して 井 戸・水文データベースを構築した。本データベース 構築で対象とした井戸資料には、通常以下の情報 が含まれる

- (1) 井戸の地理的情報 (住所や緯経度など)
- (2) 地質の情報(地質柱状図、透水係数など)
- (3) 地下水の情報 (さく井時の地下水面位置や各種 試験結果. 地下水の水質·水温など)
- (4)井戸構造の情報(ストレーナ位置やパイプの径 ポンプの情報など)

しかし、現実には地域や年代、さく井業者によっ て様々な形態で記録されており、特に地質の表記 に関してはまちまちである。そこで、27.049件の井 戸データについて原本の表記どおりに入力した結 果. 地質表記の総数は115.264種類に達した. これ を「水の通し易さ」の観点から以下の13分類にまと めた(丸井ほか, 1996).

- 1. 表土 (表土・耕土・黒ぼく・腐植・泥炭など)
- 2. 土(土・土砂・シラス・マサ・土丹・泥など)
- 3. 粘土 (粘土・~混じり粘土)
- 4. ローム(関東ロームなど)
- 5. シルト(シルト・火山灰)
- 6. 砂 (各種砂・~混じり砂)
- 7. 砂礫 (各種砂礫・~混じり砂礫)
- 8. 礫(礫・砂利・玉石・転石・軽石・~混じり礫 など)
- 9. 岩 (各種岩石・石炭・褐炭)
- 10. 互層(各種互層・重箱層)

地質ニュース 522号

1) 地質調査所 環境地質部

キーワード:地下水,井戸,水文,データベース

第1表 井戸データのレコードフォーマット(基礎データ).

| フィールド名称   | データ型 | ヾイト数           | 傭考   | フィールド名称 | データ型 | バイト数 | 備考    |
|-----------|------|----------------|------|---------|------|------|-------|
| 台帳番号      | テキスト | 4              |      | 完成年     | 整数   |      |       |
| 井戸番号      | テキスト | 4              |      | 完成月     | 整数   |      |       |
| 都道府県コード   | テキスト | 2              |      | 完成日     | 整数   |      |       |
| 行政区コード    | テキスト | $\overline{2}$ |      | 使用目的    | テキスト | 16   |       |
| 住所1       | テキスト | 30             | 行政区分 | 井戸深度    | 倍精度  |      | (m)   |
| 住所2       | テキスト | 30             | 地番   | ストレーナ層数 | 整数   |      |       |
| 管理者名称     | テキスト | 40             |      | ストレーナ位置 | 倍精度  |      | (m    |
| メッシュ区分    | 整数   |                |      | 井戸口径    | 倍精度  |      | mm)   |
| 1次メッシュコード | テキスト | 4              |      | 自然水位    | 倍精度  |      | (m    |
| 2次メッシュコード | テキスト | 2              |      | 揚水水位    | 倍精度  |      | (m    |
| 地形図名称     | テキスト | 10             |      | 揚水量     | 倍精度  |      | (t∕d) |
| 稗度        | 率数   |                |      | 自噴量     | 倍精度  |      | (t/d) |
| 緯分        | 整数   |                |      | 水温      | 倍精度  |      | (°C)  |
| 緯秒        | 整数   |                |      | 塩素濃度    | 倍精度  |      | (ppm  |
| 経度        | 整数   |                |      | pН      | 倍精度  |      |       |
| 経分        | 整数   |                |      | 鉄濃度     | 倍精度  |      | ppm)  |
| 経秒        | 彩纱   |                |      | 砖留基条物   | 德籍度  |      | nnm)  |

第2表 井戸データのレコードフォーマット(地質・ストレーナデータ)。地質終了位置・地質備者(原本どおりの入力)・地 質名称・ストレーナ開始位置・ストレーナ長は必要数をくり返し入力する、第1表と第2表を合わせたものが本デ ータベースの基幹データであり、この部分のデータは全ての入力データに共通する。

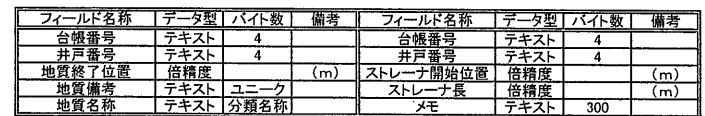

- 11. 基盤 (各種基盤・第三紀層以前の基層)
- 12. 他地質(化石·珊瑚礁など上の分類に無い 天然の地質)
- 13. その他(地下室·パイプ·洞窟など天然の地 暂以外)

本データベースにおいては、地下水の流動に関 する情報を得ることを第一義としたので、上記のよ うな分類としたが、データベース内部にはオリジナ ル表記も記録されているため、データベースに関す る多少の知識があれば容易に原本の表記を検索で きるようにしてある. これと同様に水質項目に関し ても最小限のものを基幹データとして表しているた め、初見では不足に感ずるユーザーがいるかもし れないが、先に述べたように、温泉データベースに 関しては詳細な水質サブ・データベースが、また別 に物理検層についてはそのサブ・データベースが データバンク内には用意されており、データ量もデ ータ入力項目も日々拡大しつつあって、必要に応じ てカスタマイズされたデータベースを再構築するこ とも可能である.

以上の結果作成した、本データベース資料記録 形式の基幹部分についてのフォーマットを第1,2表 に示す。このように、一つの井戸資料を3分割しそ れぞれ1レコードを使ってリレーショナル・データベ ースに記録しているため. 検索・変更が簡単に行 える。このデータの入力作業には、オリジナル・ソ フト"いどじびき"が有効である."いどじびき"には 更に、 郵便番号や電話番号の市外局番から市町村 名を検索する機能も付加されており、初心者でも コンピュータに不慣れな人でも、マウス操作一つで 容易に入力作業を行えるようになっている。

## 3 可視化ソフト"いどじびき"の概要

1997年10月(丸井, 1997)と12月(Marui,1997) に相次いで、パソコン上で本データベースを検索· 表示できるソフトウェア「いどじびき(ver.3 for Windows 95) | の日本語版と英語版を発表した. 以下. 「いどじびき」について、その概要を紹介し、利用 を呼びかけたい.

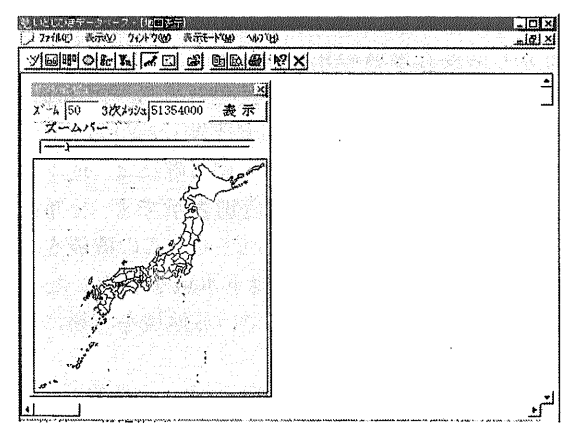

第1図 初期画面(ポジションビュー・ウインドウで地域を 選択し、地図表示ウインドウに井戸分布の詳細を 表示する).

 $-34-$ 

表示レイヤーの連択 Ⅳ 随岸線位器 ツ\*かト表示レイヤーの選択 Ⅳ オペアのプロットを表示する ○ 行政界位置 广湖沼位置 534131 æπ∂ካ`ሌ∽ depeche mo a 流路位置 ٣  $\bar{\text{R}}$ rtz  $E^*$  in anoth 厂 活断層位置  $M_{\rm disk}$ na 17<br>nezarita  $r$   $mz$ י<br>לא מצלי 通加り ▽ 弁戸プロット . . . . . . . .<br>Den st ce okterte .<br>Pietons **Electrician**  $OK$   $*$ **Sopinha** ezte.  $\blacktriangledown$ 41.LL

第2図 表示レイヤーの選択ウインドウ これによって井戸 プロットとオーバーレイさせる地図レイヤーを選択 する. 通常. 行政界は緑. 水域は青. 活断層は 赤で表示される

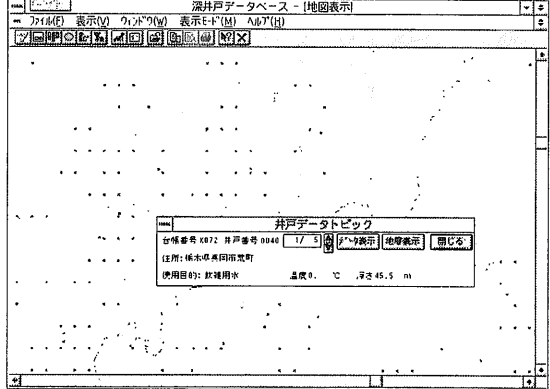

第3図 地図表示出力の例 ここでは行政界位置の上に 井戸の位置を表示させた(図中の点が井戸位置 を示す、どれか一つの井戸を指定すると井戸デ ータトピックウインドウが開かれる).

"いどじびき"は入力した井戸データを画面上に プロットし、地図や活断層図などをオーバー・レイし ながら必要な地域の井戸を検索してデータの詳細 を表示したり、地質情報(柱状図やストレーナ位置) を表示することのできるオリジナル・ソフトウェアで ある. また井戸位置をプロットする際には、地下水 温や井戸深度をキーとして色別表示でき、分布図 等が作成できるようにもなっている。この機能を使 うことで、温泉などの高温地下水域を判定したり. 地下水開発が深部まで及んでいる地域を容易に判 別できるようになっている.

このソフトウェアは、Windows95上で作動し、マ ウス操作のみで全ての作業を行うことができる. 全 国規模の井戸データを処理するには(対象とする データの量によるが), 20Mb以上のRAMと400Mb

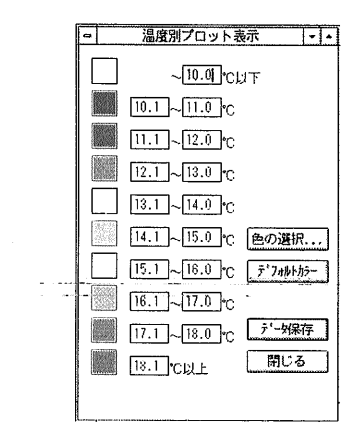

第4図 温度別プロット表示ウインドウの例 温度区分や 表示する色調を自由に変更できる。

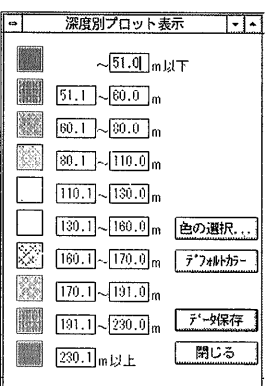

第5図 井戸データトピックウインドウの例、一ヵ所に複数 の井戸がある場合には(工場など)。同一地点の 井戸本数を表示し、それぞれについてデータの詳 細表示や地層表示を行えるようになっている。

以上のハードディスク(5万件程度のデータの場合) を必要とし、100MHz以上のPentiumプロセッサー 搭載マシンで起動することが望ましい

"いどじびき"を起動すると第1図の画面が現れ る. ここでズームサイズを指定し. 任意の場所にポ ジション設定枠をドラッグすると、目的エリアが指定 できる. 次に、目的エリア内の表示項目を表示モー ドの中から選択する、表示レイヤーとしては現在の ところ, 海岸線位置・湖沼位置・河川位置・行政界 位置・活断層図がデフォルトで用意されている。こ れらの中から任意のものを選択し(第2図), さらに 井戸データ表示方法について、温度色別表示·深 度色別表示・デフォルト色表示の中から一つを選 択すると、第3図の画面が表示される. 温度色別表 示·深度色別表示に関しては、詳細設定ウインドウ

地質ニュース 522号

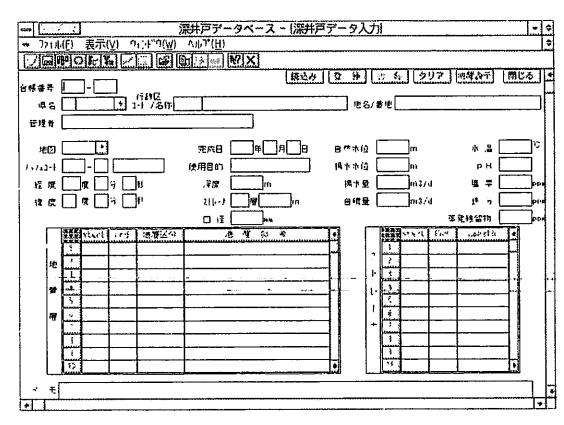

第6図 データ表示ウインドウの例 このウインドウがデー タ入力にも利用できる。また、地層のグラフィック 表示ボタンが付けられており、地質及び井戸の状 況(ストレーナ位置など)を可視化できる。

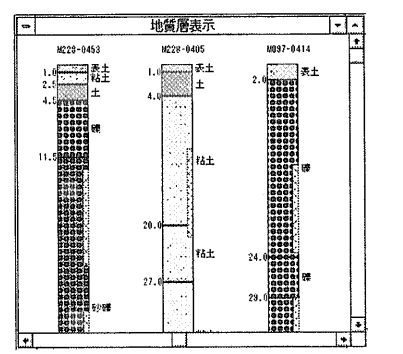

第7図 柱状図表示の例、最大100本まで表示でき、必要 に応じて柱状図の幅や高さも変更できる.

を使って数値の大きさや色調を自由に変更できる (第4.5図).

地図上に示された任意の井戸についての情報が 必要であれば、画面上の井戸位置をクリックする と、井戸データトピックウインドウが現れ、同一地域 に何本の井戸が存在し、それぞれについて詳細な データを表示するかどうか問われる(第3図). もち ろんこの段階でも井戸の色別表示をデフォルトか ら水温へ. あるいは深度へと任意に変更できるし, 指定範囲の追加も可能である。井戸データトピック ウインドウで井戸データについての詳細表示や地 層表示を選択すると各々の井戸についてのデータ が表示される(第6図).

詳細データ表示ウインドウは入力ウインドウと同 一のものであり. データの変更・追加も可能であ る。すなわち、この画面からでも新たなデータの入 力が行えるため、容易に独自のデータベースを作成

地層グラフの設定  $\sqrt{10}$  $\overline{w}$ 湿度1gあたりの高さ  $\sqrt{40}$  $t \rightarrow b$ k 物展グラフの構修

地層グラフ設定ウインドウの例、一つの柱状図の 第8図 幅や長さを指定して見易くするための機能が付 加されている

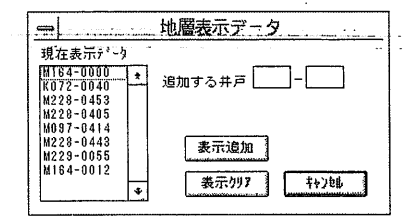

第9図 地層表示データウインドウの例 表示データとし て必要なものを選択できる

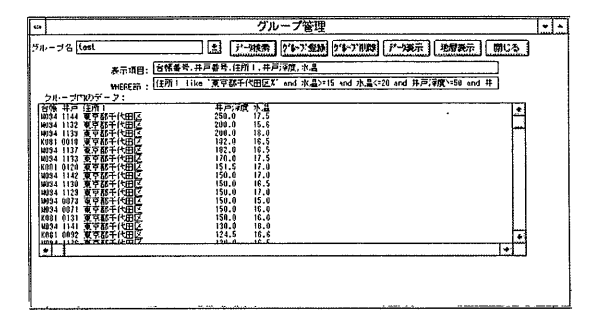

第10図 グループ管理の出力例(東京都千代田区内の水 温が5~20度、井戸深度が50~300mの井戸を 深い順に表示させた)

することもできる。もちろんデータのレコード・フォー マットを予め本データベースに合わせておけば、ユ ーザーのオリジナル・データを一度に読み込めるた め、簡単にデータベースの拡張が行える。

また100本以下の任意の井戸について順番を指 定しながら柱状図を表示させることもできる. 1本 の井戸の表示幅を変えることで全体を見易くした り、逆に1本の井戸について詳しく見たりすること も可能である、この例を第7.8.9図に表示する. さ らに、本ソフトではMS-AccessのODBCドライバ ーをメインエンジンとしているため、グループ管理や 項目別検索が容易である、簡単な検索の出力例を 第10図に示す.

このように、本データベースは井戸・地下水に関 して必要と考えられる項目を網羅した. 日本初の全 国規模のデータベースであり、しかもほかに類を見 ない精度・情報量を備えている. また、このデータ

1998年2月号

ベース専用の可視化用オリジナル・ソフト"いどじび き"は現在市販されているパソコンで十分に起動 するユーザー・フレンドリーなソフトウェアである.

#### 4 おわりに

地質調査所では全国の井戸資料を可視化するこ とのできるソフト"いどじびき"を開発した "いどじ びき"には英語版もあり、基本地図として海外の地 形図を用いればその国の井戸DBを構築すること も可能である. また. 日本のデータを簡単に内外に 紹介できる。現在のところ、農業用などの浅井戸や 土木工事に伴う試掘ボーリングの資料の入力が遅 れているため、今後はこれらの資料の入力を重占 的に行いたい。さらに、将来的には各種メディアな どを利用して情報を広く公開したいが、データの著 作権,井戸資料の悪用の危険性など.公開に先駆

け充分に検討しなければならない問題が残されて いる。現時点では、データのフォーマットとオリジナ ル・ソフト"いどじびき"について公開し データベ ースそのものについては、 問題の解決されたもの より順次オープンファイルレポートなどを利用して 公表する予定である

#### 参考文献

- 丸井敦尚·安原正也·石井武政(1996):地質調査所版井戸データベ ースの概要, 地質ニュース, no.502, 59-62.
- 丸井敦尚(1996): 地下水・水理地質データベース, 97北陸技術交流 テクノフェアー技術交流サロン、福井市
- Marui, Atsunao (1996): The Outline of Japanese Well and Hydrology Database, 1997 Fall Meeting of American Geophysical Union (AGU). San Francisco.

MARUI Athunao (1998): Outline of Well and Hydrology Database and New Idojibiki(Software) in Geological Survev of Japan.

<受付: 1998年1月16日>

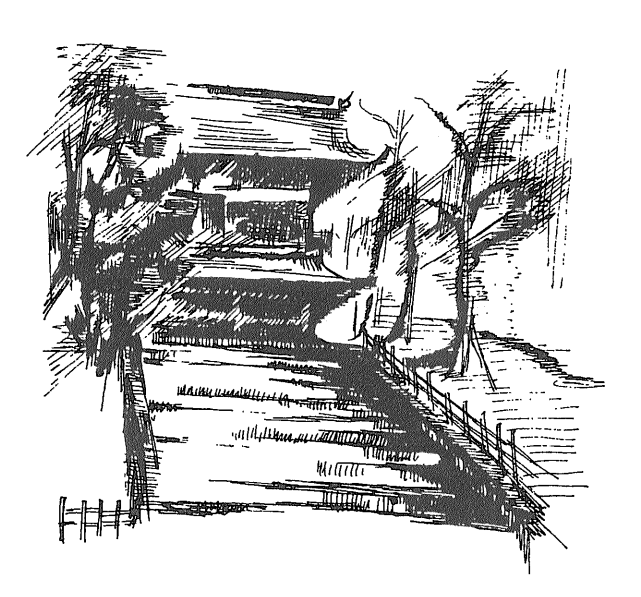